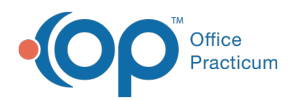

# Scheduling Reports: Unbilled Charges for Scheduled Appointments

Last Modified on 05/23/2024 5:00 pm EDT

Version 21.3

## When to Use this Report

Use this report daily or weekly to view scheduled appointments for patients that do not have an associated superbill or billed charges for appointments scheduled for the practice.

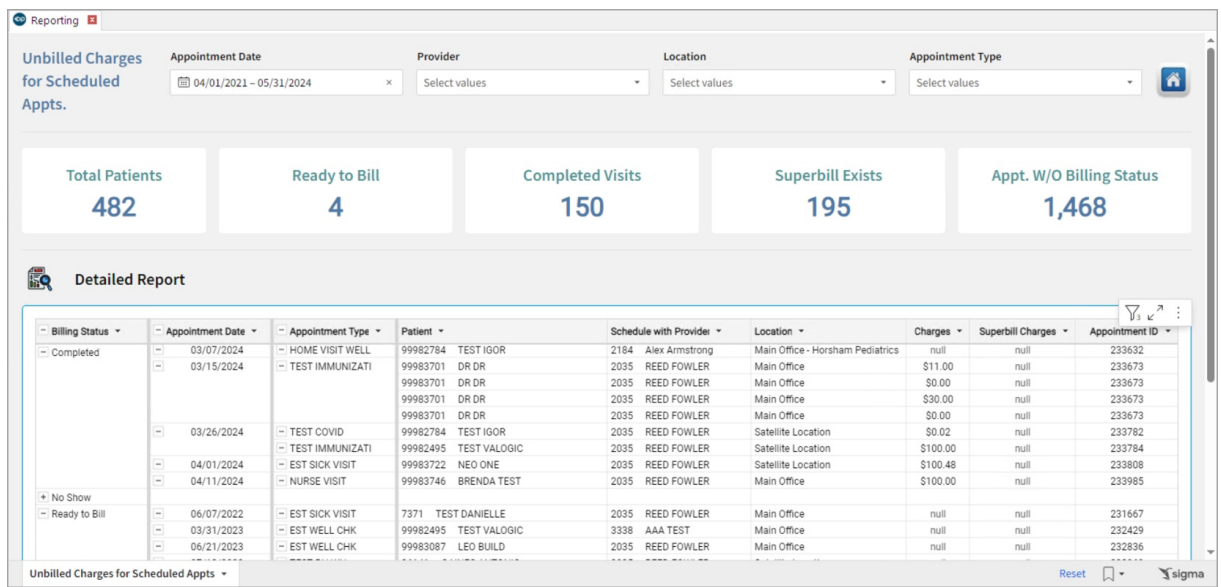

## About Unbilled Charges for Scheduled Appointments

#### **Path: Tools > Reporting > Scheduling Reports > Unbilled Charges for Scheduled Appointments**

This report enables the user to select an appointment date and to compile all scheduled appointments for patients that do not have an associated superbill or charge transactions for the specified appointment date.

### Scheduling Reports: Unbilled Charges for Scheduled Appointments Map

Hover over each of the Summary Tiles, to see specific data. For instructions on how to drill down and expand that information from the Summary Tiles, please see the **Drill Down** section of the Data [Element](http://op.knowledgeowl.com/help/data-element-tutorial) Tutorial.

쮜 **Note**: All columns in the Detailed Report section will show by default. To hide columns, see the**Visualization** section of the [Maximized](http://op.knowledgeowl.com/help/maximized-elements) Elements article.

Filters and Summary Tiles

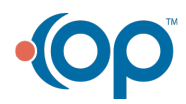

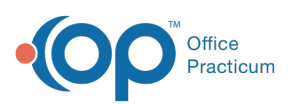

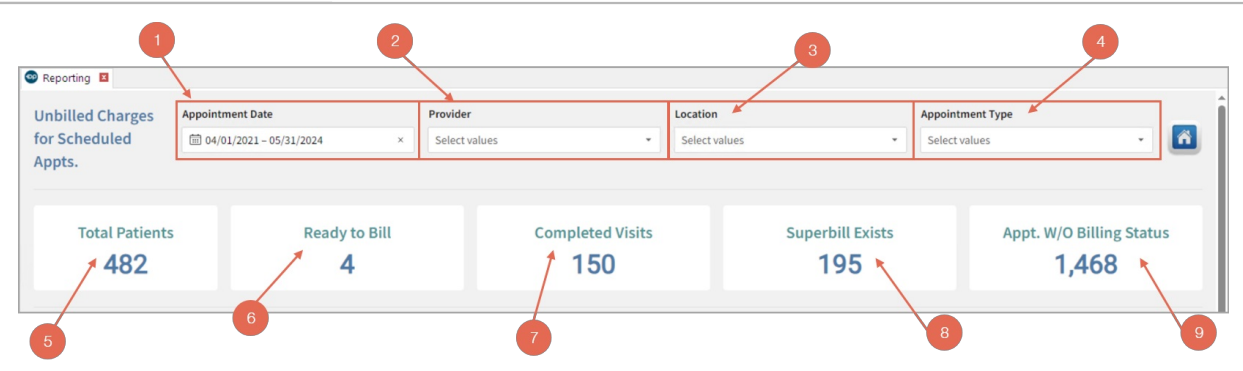

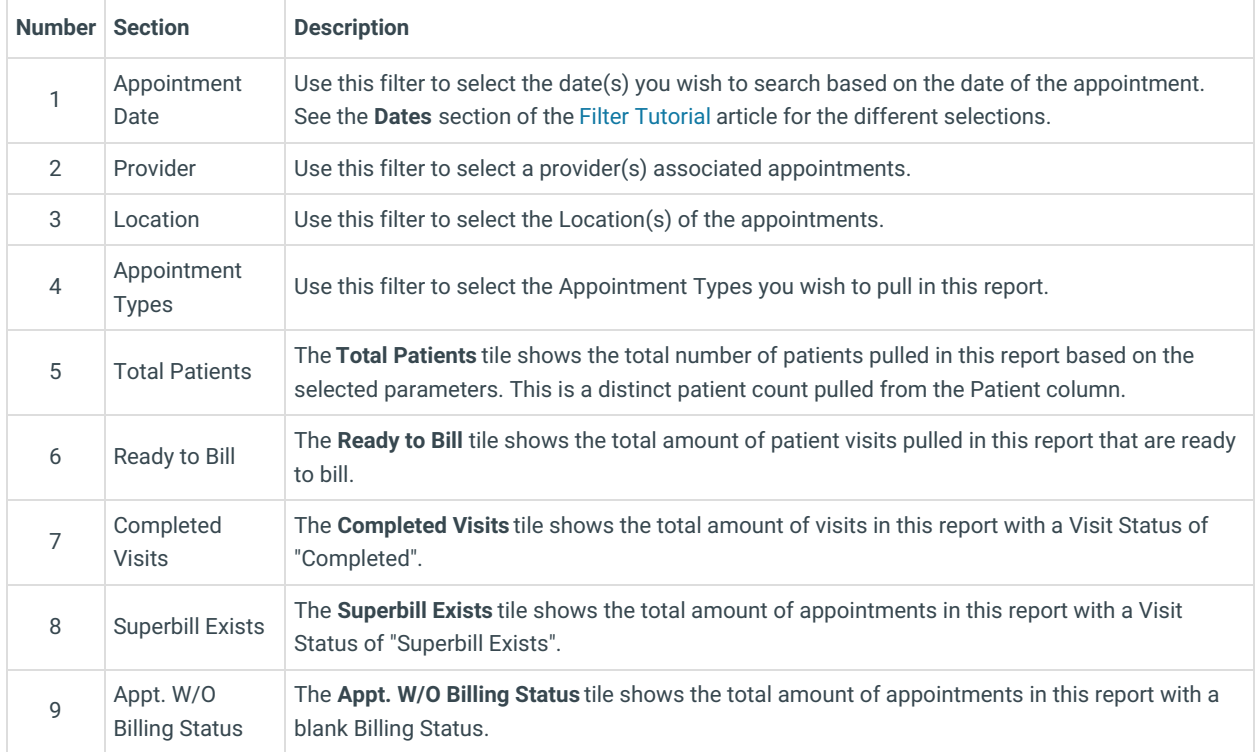

#### Detailed Report

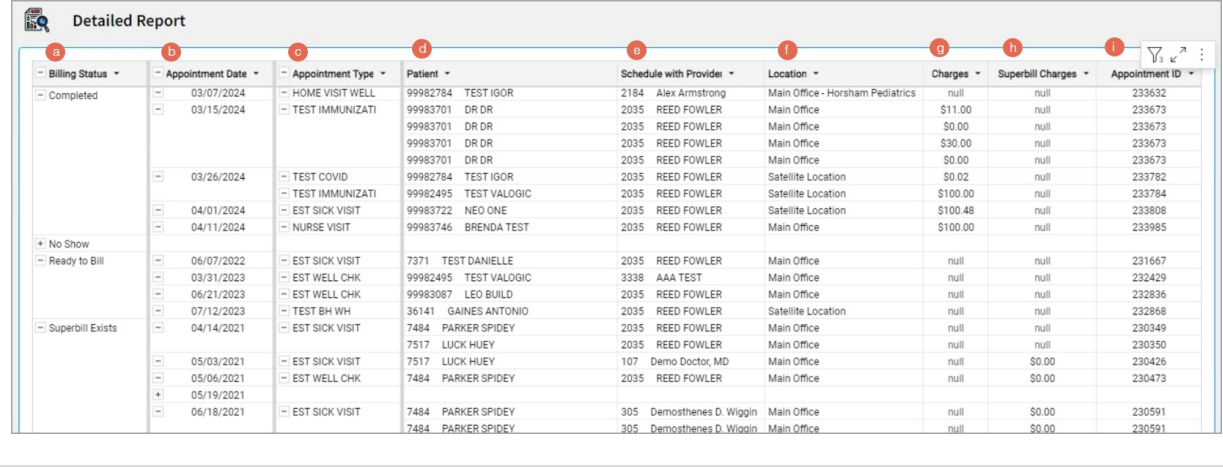

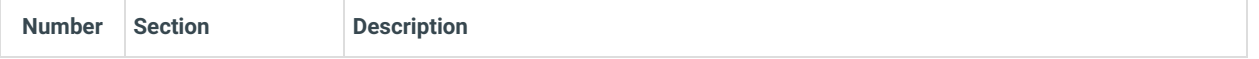

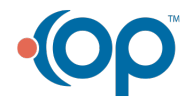

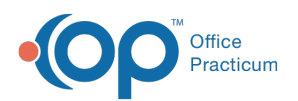

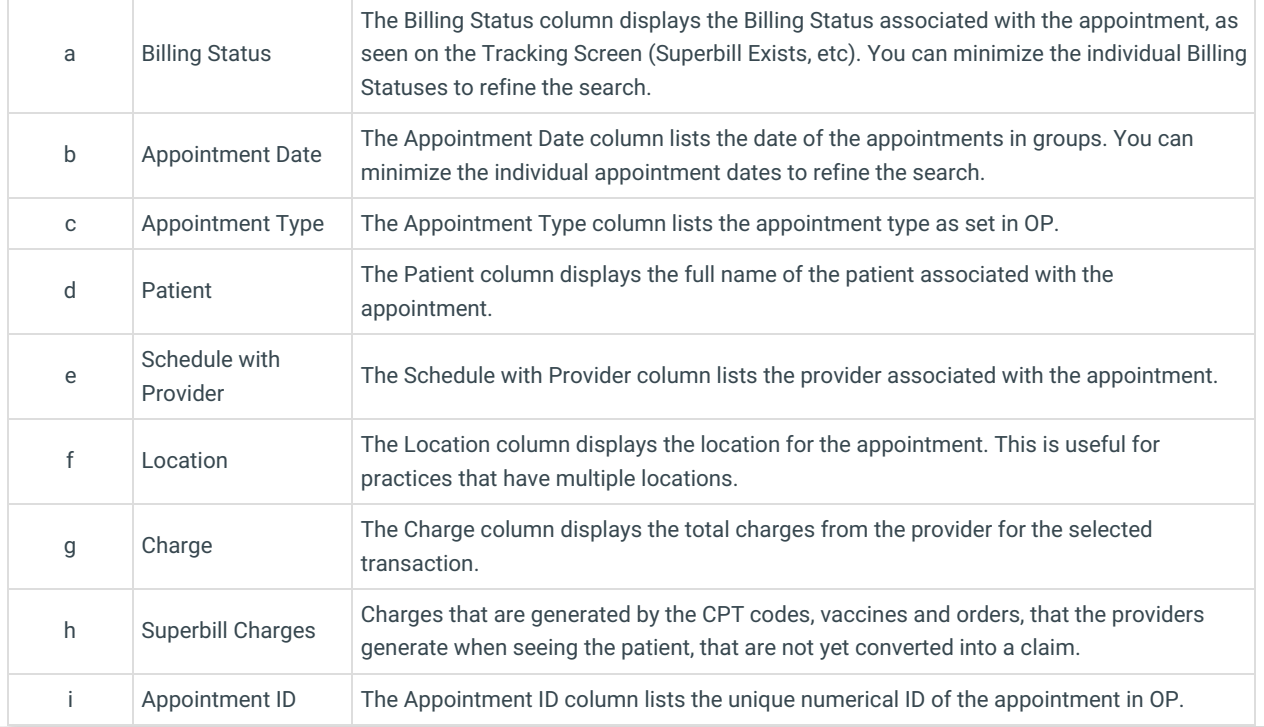

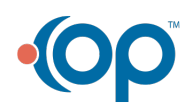